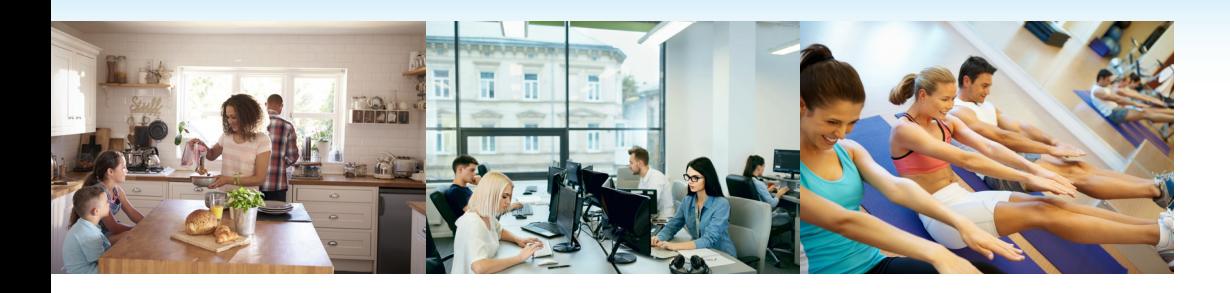

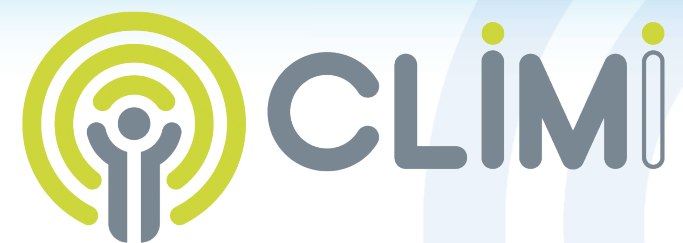

# **Caractéristiques techniques :**

**CO2** : Capteur IRND (capteur à infrarouge non dispersif) **Plage de mesure CO<sub>2</sub>** : 0 à 3000 ppm CO<sub>2</sub> **Résolution (précision) CO<sub>2</sub>** :  $+/-$  5% (soit  $+/-$  80ppm). **Temps de réponse** : Climi est opérationnel après 90 secondes pour le taux de  $CO<sub>2</sub>$ 

**Plage de mesure température** : 0°C à 40 °C **Résolution (précision) température** : +/- 0,5 °C **HR : Plage de mesure humidité relative** : 20 à 90 % RH. **Résolution (précision) humidité rel.** : +/- 5% à 23°C

**wConsommation** : 7 watts max. **Alimentation** : USB ou 5 V (DC AC transf. 220 V)

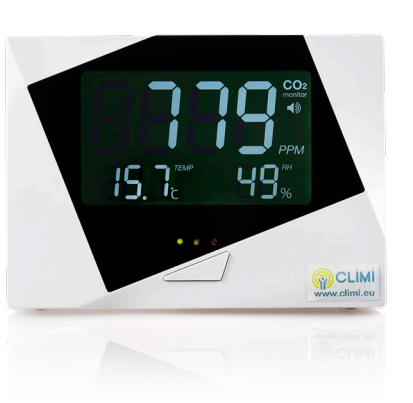

# **Surveillance de la qualité de l'air intérieur Climi Caelis**

CO2 HR C° (datalogger)

**Notice d'utilisation**

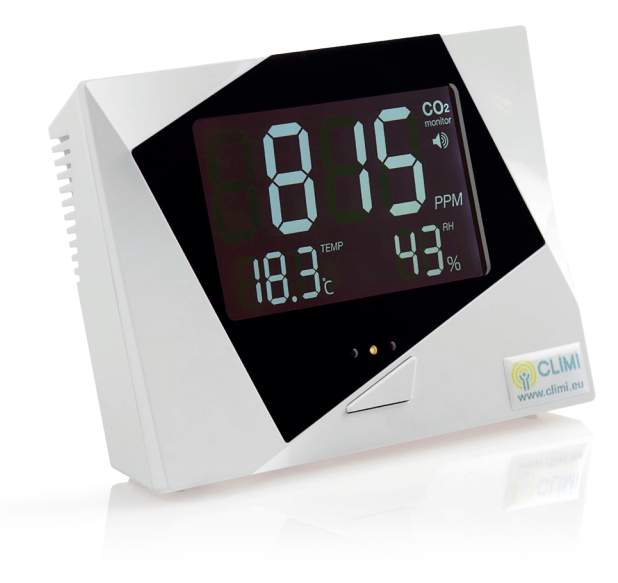

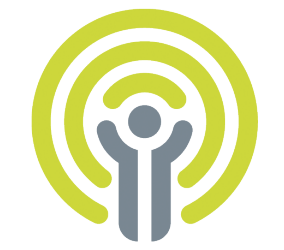

INFORMATIONS-CONTACT

**Climi - Alliages scs** Route de Grihanster, 11 4877 Olne (Liège) **Belgique** 

www.climi.be +32 (0)475 68 11 54 info@climi.be

www.climi.be

### **Installation et mise en route**

#### **Climi Caelis mesure en temps réel les trois paramètres essentiels du climat intérieur :**

la température ambiante, le taux d'humidité relative et la concentration en dioxyde de carbone (CO2). Ce moniteur peut enregistrer les données sur une carte Micro SD (voir ci-dessous).

#### **Mise en route**

L'appareil peut être alimenté par le secteur (220v) via le transformateur 5 volts fourni ou directement sur un ordinateur via la prise USB du câble. Les mesures seront affichées après 90 secondes environ. Les mesures de température et d'humidité relative sont davantage précises après 40 à 60 minutes de fonctionnement.

#### **Où placer l'appareil ?**

Le capteur peut être déposé sur un bureau, une étagère ou fixé au mur. Important: évitez de placer l'appareil à proximité d'un ouvrant (fenêtre ou porte).

# **La mesure du taux de dioxyde de carbone (CO2)**

La mesure du taux de CO<sub>2</sub> s'exprime en PPM (part par million). En moyenne dans nos régions, on mesure dans l'air frais une concentration de CO<sub>2</sub> d'environ 400 ppm (soit 0,04%). Dans les locaux insuffisamment ventilés occupés par plusieurs personnes, ce taux dépassera un seuil critique. Les alarmes du moniteur Climi Caelis sont définies selon les normes européennes :

**Alarme de niveau 1 (Pré-alerte / led orange) à partir de 800 ppm. Alarme de niveau 2 (Alerte / led rouge) à partir de 1200 ppm.** 

## **Mesure de l'Humidité Relative (HR) ou degré d'hygrométrie**

L'humidité est nécessaire à notre confort de vie et à notre santé. Un manque ou un excès d'humidité peut causer des difficultés pour les occupants du local. Si l'air est trop sec, il peut provoquer irritation du nez, de la gorge et pour certaines personnes toux et difficultés respiratoires. Un air trop chargé en vapeur d'eau est favorable au développement de moisissures et acariens (sources d'allergies). On considère généralement que le taux d'humidité relative doit se situer entre 30% et 60 %. La température ambiante a une influence sur le taux d'humidité : si la température du local baisse, l'humidité relative augmente.

# **Comment ventiler efficacement un local ?**

Climi Caelis vous aidera à trouver le meilleur moyen de renouveler l'air de votre local sans gaspillage inutile d'énergie. Le plus souvent, pour remplacer rapidement l'air vicié par de l'air frais, le mieux est de créer un courant d'air (ouvrir si possible des fenêtres opposées ou une fenêtre et la porte d'entrée).

Contrairement à ce que l'on peut croire, ouvrir les fenêtres quelques minutes (même en hiver) n'est pas coûteux en énergie car le bâtiment, les matériaux et les objets présents ont une certaine inertie thermique : ils n'ont donc pas le temps de refroidir. Très vite après la fermeture des portes et fenêtres, le local retrouvera sa température initiale.

## **Fonction Enregistrement des données (Datalogger)**

Vous pouvez enregistrer les données mesurées (CO2, humidité relative et température ambiante) sur une carte micro SD. Après insertion de la carte mémoire dans le boîtier, les données sont enregistrées toutes les 5 secondes dès la mise en route du moniteur et jusqu'à son extinction. (Dossier créé sur la carte SD = NOTIME). Les données sont écrites au format CSV et peuvent être lues par les tableurs classiques (Excel, Open Calc…). Cependant, il sera plus simple pour vous d'utiliser notre logiciel **Climi Utility**.

## **Climi Utility : logiciel pour visualiser aisément les informations enregistrées**

Le logiciel «**Climi Utility**» (compatible avec Windows 7 à 10, architectures 32 bits et 64 bits)) est en téléchargement libre sur notre site **Climi.be** (Support / téléchargement). Il permet de visualiser les données enregistrées sous forme de graphiques et fournit les statistiques. Son installation est simple et guidée par un installeur.

**Remarque** : au moment d'exécuter l'installation, Windows affichera probablement un message du type : Windows a protégé votre ordinateur. Cliquez sur «informations complémentaires», il vous sera alors demandé d'exécuter quand même (éditeur inconnu). Pour davantage d'informations et pour les responsables des réseaux informatiques, un manuel d'installation complet est déposé sur notre site Web climi.be / support.

#### **Lecture des données enregistrées**

Retirez la carte Micro SD du boîtier Climi et insérez-la sur votre PC (via l'adaptateur fourni ou via un lecteur de carte micro SD-USB). Le logiciel détectera automatiquement la carte mémoire et affichera le graphique et les statistiques de l'enregistrement. Si plusieurs enregistrements

sont présents sur la carte mémoire, le logiciel proposera d'afficher le plus long. Les autres enregistrements peuvent aussi être sélectionnés.

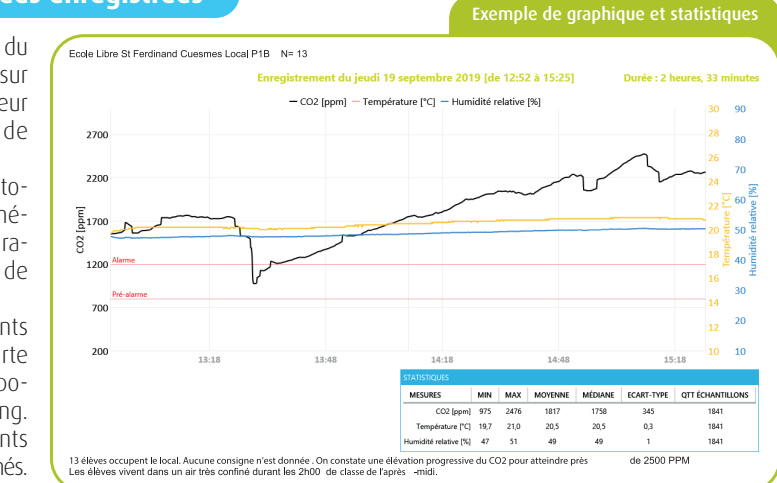

«**Exporter l'image**» : pour sauver le graphique au format image. «**Copier l'image**»: permet de copier sur un document le graphique et les statistiques.

### **Horodatage des données enregistrées**

Les données peuvent être affichées avec un **horodatage** précis (jours, heure et minutes). Il suffit de cliquer sur le bouton horodatage. Pour votre facilité, le logiciel propose l'horodatage comme si le moniteur venait d'être éteint. Il suffit donc de valider ou de corriger les valeurs (dates et heures, minutes et secondes) proposées par le logiciel.

Très simplement, il vous suffira de savoir quand l'enregistrement a démarré ou quand le moniteur a été mis hors tension.

**Conseils :** avant d'utiliser le logiciel Climi Utility, nous vous conseillons de réaliser une copie du fichier «NOTIME» qui se trouve sur la carte micro SD ou d'utiliser la fonction « Ouvrir-Dossier (travail sur une copie) du logiciel. Il vous restera ainsi toujours la copie de sécurité en cas d'erreur. Nous vous conseillons également de vider

la carte mémoire (micro SD) avant de procéder à un nouvel enregistrement. Si vous avez plusieurs enregistrements sur la carte mémoire datant de la même journée, il est indispensable d'exporter ou de copier l'image de l'horodatage sur un document avant de procéder à l'horodatage suivant.

#### **Pour introduire correctement la carte micro SD :**

Sens d'introduction (voir image ci-contre).

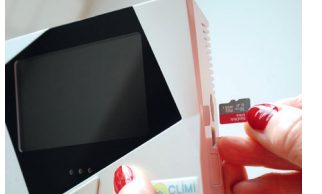

Important : insérez la carte mémoire horizontalement et perpendiculairement au boîtier